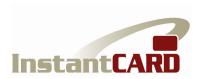

# InstantCard Credential Verification Service (C.V.S.)

# **Application Program Interface (API)**

## **Documentation**

The document provides details on the API to the CVS service, allowing authorized websites and programs to communicate directly with the CVS data base.

The service uses standard REST/JSON protocols.

For test/development purposes, an interactive version of the API can be found at:

http://cvs.instantcard.net/api\_test.

You will need to have an authorized account in the CVS system to use this service.

There are currently four commands available, detailed below:

- 1. Login to authenticate a user
- 2. Create User to upload a new user into the CVS data base
- 3. Create Credential to upload a new credential to the CVS DB
- 4. Create Qualification to upload a new qualification to the CVS DB

### LOGIN

### Path

http://cvs.instantcard.net/api/login

## Type

POST

Parameters

The following parameters are required:

```
email - user's email
password - user's password
```

Sample Call:

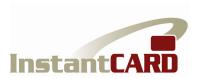

## **CREATE USER**

```
Path
```

http://cvs.instantcard.net/api/v1/users

Email/password combination is incorrect

### Type

POST

### **Parameters**

The following parameters are required:

```
access_token - authentication token
employee_id_number - unique user ID number for new user
first_name - first name of user being created
last_name - last name of user being created
```

The following parameters are optional:

```
title - string, user's title
date_of_birth - format date as MM/DD/YYYY (12/17/2015)
date_of_hire - format date as MM/DD/YYYY (12/17/2015)
file - User's photo attachment (.jpg image file)
```

#### Note:

All parameters except of 'access\_token' should be placed inside of the 'user' parameter:

```
{user: {employee_id_number: '12345', first_name: 'John',
last_name: 'Smith', title: 'Supervisor', date_of_birth: '2/5/1985'}}
```

Return Codes:

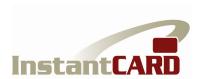

| 200 | Credential accepted                                                         |
|-----|-----------------------------------------------------------------------------|
| 401 | Unauthorized Access (blank/wrong token) or Token expired (need to re-login) |
| 422 | Employee ID Number or other field required; or Employee ID already in use   |

## Sample call:

#### Notes:

The returned cvs\_record\_no can be used to review the recently created user in CVS web-site via url: http://cvs.instantcard.net/users/<cvs\_record\_no>

Note that in the requests below, the <code>employee\_id\_number</code> parameter is used to determine the unique user, not the <code>cvs\_record\_no</code>.

## CREATE CREDENTIAL

## Path

http://cvs.instantcard.net/api/v1/credentials

## Type

POST

#### **Parameters**

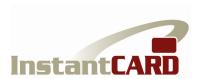

```
The following parameters are required:
```

```
access_token - authentication token
employee_id_number - user for whom credential is being created
```

### The following parameters are optional:

```
name - string, name of credential
acquire_date - format date as MM/DD/YYYY (12/17/2015)
expire_date - format date as MM/DD/YYYY (12/17/2015)
verified - true/false (Boolean)
displayed - true/false (Boolean)
file - credential attachment (image file - either .jpg or .pdf)
```

#### Note:

All parameters except of 'access\_token' should be placed inside of the 'credential' parameter:

```
{credential: {name: 'XYZ Training', acquire_date: '2/5/2012'}}
```

#### Return Codes:

| 200 | Credential accepted                                                         |
|-----|-----------------------------------------------------------------------------|
| 401 | Unauthorized Access (blank/wrong token) or Token expired (need to re-login) |
| 404 | User not found                                                              |
| 422 | Employee ID Number required                                                 |

## Sample call:

```
curl -X POST -F "credential[employee_id_number]=6012" -F
"access_token=75121e92186a71c8f53f349b881f9999" -F
"credential[name]=XYZ Training Certificate" -F
"credential[file]=@/Users/Username/Downloads/doGmMqldj84.jpg"
http://cvs.instantcard.net/api/v1/credentials

Sample Responses:
    {"code":200,"message":"OK","id":"3291"}
    OK, id could be used to find record on CVS web-site
    {"code":422,"message":"user: can't be blank"}
```

## CREATE QUALIFICATION

missing 'employee\_id\_number'

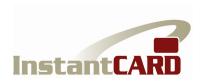

### Path

http://cvs.instantcard.net/api/v1/qualifications

### Type

POST

#### Parameters

## The following parameters are required:

```
access_token - authentication token
employee_id_number - user for whom qualification is being created
```

## The following parameters are optional:

```
name - string, name of qualification
q_date - format date as MM/DD/YYYY (12/17/2015)
verified - true/false (Boolean)
```

### Note:

## All parameters except of 'access\_token' should be placed inside of the 'qualification' parameter:

```
{qualification: {name: 'Site Orientation', q_date: '2/5/2015', employee_id_number: '23232'}}
```

#### Return Codes:

| 200 | Credential accepted                                                         |
|-----|-----------------------------------------------------------------------------|
| 401 | Unauthorized Access (blank/wrong token) or Token expired (need to re-login) |
| 404 | User not found                                                              |
| 422 | Employee ID Number required                                                 |

### Sample call:

```
curl -X POST -H "Content-Type: application/json" -d '{"access_token":
"75121e92186a71c8f53f349b881f9999", "qualification": {"name": "Site
Orientation", "q_date": "2/5/2015", "employee_id_number": "251"}}'
http://cvs.instantcard.net/api/v1/qualifications
```

### Sample Responses:

```
{ "code":200, "message": "OK", "id": "3291"}
OK. id could be used to find record on CVS web-site
```

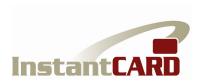

{"code":404, "message":"User not found"}
user with provided 'employee\_id\_number' can't be found in data base
{"code":422, "message": "Provide employee\_id\_number;"}
missing 'employee\_id\_number' (similar message for any other required parameter)

Tel: (301)216-3846 Fax: (301)762-5926